# **hepdata\_lib Documentation**

*Release 0.15.0*

**Andreas Albert, Clemens Lange**

**Apr 11, 2024**

# **CONTENTS:**

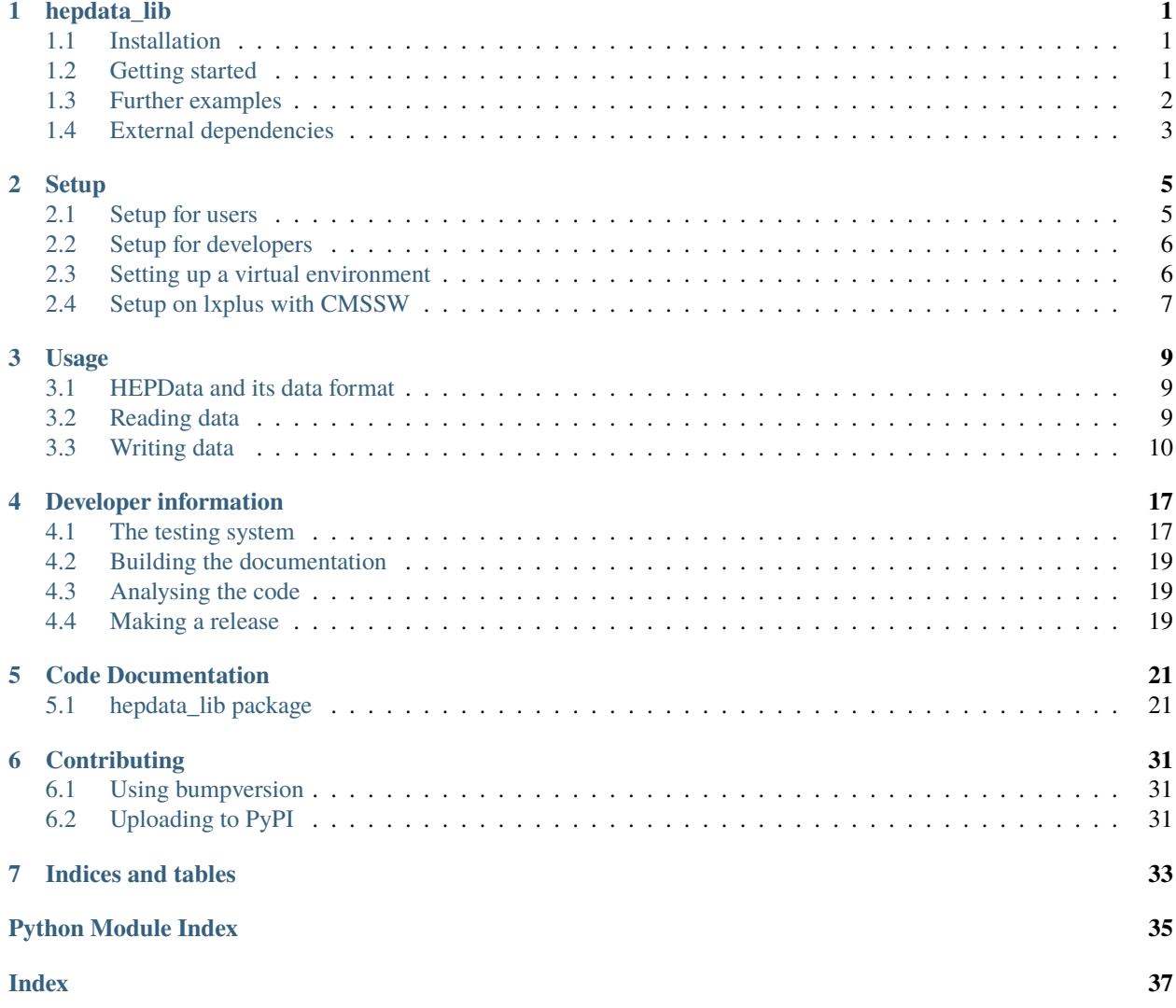

# **ONE**

# **HEPDATA\_LIB**

<span id="page-4-0"></span>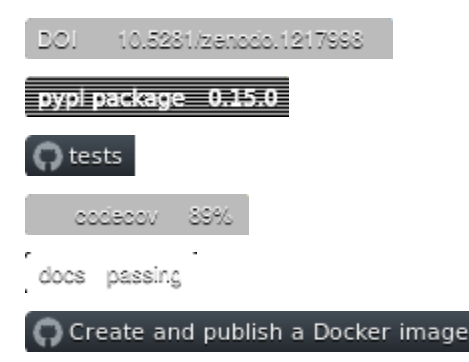

Library for getting your data into HEPData

• Documentation: <https://hepdata-lib.readthedocs.io>

This code works with Python 3.6, 3.7, 3.8, 3.9, 3.10, 3.11 or 3.12.

# <span id="page-4-1"></span>**1.1 Installation**

It is highly recommended you install hepdata\_lib into a [virtual environment.](https://packaging.python.org/guides/installing-using-pip-and-virtual-environments/)

pip install hepdata\_lib

If you are not sure about your Python environment, please also see below how to use hepdata\_lib in a Docker or Apptainer container.

# <span id="page-4-2"></span>**1.2 Getting started**

For using hepdata\_lib, you don't even need to install it, but can use the [binder](https://mybinder.org/) or [SWAN](https://swan.cern.ch/) (CERN-only) services using one of the buttons below:

launch binder Open in SWAN

You can also use the Docker image:

```
docker run --rm -it -p 8888:8888 -v f(\overline{PWD}\cdot f)./home/hepdata ghcr.io/hepdata/hepdata_
˓→lib:latest
```
And then point your browser to <http://localhost:8888> and use the token that is printed out. The output will end up in your current working directory (\${PWD}).

If you prefer a shell, instead run:

```
docker run --rm -it -p 8888:8888 -v f(\overline{PWD}\cdot f/nome/hepdata ghcr.io/hepdata/hepdata_˓→lib:latest bash
```
If on CERN LXPLUS or anywhere else where there is Apptainer available but not Docker, you can still use the docker image:

```
export APPTAINER_CACHEDIR="/tmp/$(whoami)/apptainer"
apptainer shell -B /afs -B /eos docker://ghcr.io/hepdata/hepdata_lib:latest bash
```
Unpacking the image can take a few minutes the first time you use it. Please be patient. Both EOS and AFS should be available and the output will be in your current working directory.

# <span id="page-5-0"></span>**1.3 Further examples**

There are a few more examples available that can directly be run using the [binder](https://mybinder.org/) links below or using [SWAN](https://swan.cern.ch/) (CERNonly, please use LCG release LCG\_94 or later) and selecting the corresponding notebook manually:

• [Reading in text files](https://github.com/HEPData/hepdata_lib/blob/main/examples/Getting_started.ipynb)

launch binder

```
• Reading in a CMS combine ntuple
```
launch binder

• [Reading in ROOT histograms](https://github.com/HEPData/hepdata_lib/blob/main/examples/reading_histograms.ipynb)

launch binder

• [Reading a correlation matrix](https://github.com/HEPData/hepdata_lib/blob/main/examples/correlation.ipynb)

```
launch binder
```
- [Reading TGraph and TGraphError from '.C' files](https://github.com/HEPData/hepdata_lib/blob/main/examples/read_c_file.ipynb)
- launch binder
	- [Preparing scikit-hep histograms](https://github.com/HEPData/hepdata_lib/blob/main/examples/reading_scikithep_histograms.ipynb)

launch binder

# <span id="page-6-0"></span>**1.4 External dependencies**

- [ROOT](https://root.cern.ch)
- [ImageMagick](https://www.imagemagick.org)

Make sure that you have ROOT in your \$PYTHONPATH and that the convert command is available by adding its location to your \$PATH if needed.

A ROOT installation is not strictly required if your input data is not in a ROOT format, for example, if your input data is provided as text files or scikit-hep/hist histograms. Most of the hepdata\_lib functionality can be used without a ROOT installation, other than the RootFileReader and CFileReader classes, and other functions of the hepdata\_lib.root\_utils module.

### **TWO**

# **SETUP**

# <span id="page-8-1"></span><span id="page-8-0"></span>**2.1 Setup for users**

### **2.1.1 With Python 3 locally available**

The library is available for installation as a PyPI package and can be installed from the terminal with pip:

pip install hepdata\_lib (--user)

The --user flag lets you install the package in a user dependent location, and thus avoids writing to the location of your system's main python installation. This is useful because in many cases you, the user, do not have writing permissions to wherever the system keeps its python.

If you are running on your own computer or laptop, it's up to you to decide where you want to install the package. However, we recommended to install it inside a virtual environment (see *[Setting up a virtual environment](#page-9-1)*)

This setup naturally restricts you to use the latest stable version of the package in pypi. If you would like to use the code as it is the github repository, please follow the instructions in *[Setup for developers](#page-9-0)*.

### **2.1.2 Using Apptainer**

On LXPLUS and many other local computing sites with CVMFS and Apptainer (previously called Singularity) available, you can use the library without having to install anything:

apptainer run /cvmfs/unpacked.cern.ch/ghcr.io/hepdata/hepdata\_lib:latest /bin/bash

This opens a new shell with hepdata\_lib, ROOT, and Python 3 available. Your home directory and most other user directories on the machine on which you execute Apptainer will also be accessible from within this shell.

### **2.1.3 Using SWAN**

[SWAN](http://swan.cern.ch/) requires a CERN account. hepdata\_lib should already be installed in most recent [LCG Releases](https://lcginfo.cern.ch/pkg/hepdata_lib/) used by SWAN. The latest LCG Release might not contain the latest hepdata\_lib version. The [LCG Nightly,](https://lcginfo.cern.ch/#nightlies) possibly containing a more recent hepdata\_lib version, can be used by selecting the "Bleeding Edge" software stack in the SWAN configuration. Alternatively, you can upgrade hepdata\_lib by adding a local installation path to the \$PYTHONPATH in a startup script specified as the "Environment script" in the SWAN configuration (see [Install pack](https://swan.docs.cern.ch/advanced/install_packages/)[ages in CERNBox\)](https://swan.docs.cern.ch/advanced/install_packages/). Then execute !pip install hepdata\_lib --user --upgrade in your Jupyter notebook to upgrade hepdata\_lib to the latest version.

# <span id="page-9-0"></span>**2.2 Setup for developers**

The general comments about installing a python package (see *[Setup for users](#page-8-1)*) apply here, too. Use a virtual environment (see *[Setting up a virtual environment](#page-9-1)*)!

If you would like to develop the code, you need to install the package from the up-to-date [GitHub repository](https://github.com/HEPData/hepdata_lib) rather than the stable release in PyPI. To do this, you can use the pip -e syntax. The GitHub repository can be cloned using either an [HTTPS URL](https://docs.github.com/en/get-started/getting-started-with-git/about-remote-repositories#cloning-with-https-urls) (git clone https://github.com/HEPData/hepdata\_lib.git) or an [SSH URL:](https://docs.github.com/en/get-started/getting-started-with-git/about-remote-repositories#cloning-with-ssh-urls)

```
cd $SOMEPATH
git clone git@github.com:HEPData/hepdata_lib.git
cd $SOMEPATH/hepdata_lib
python3 -m venv myhepdata
source myhepdata/bin/activate # activate virtual environment!
pip install -e $SOMEPATH/hepdata_lib
```
Any changes you now make in your local copy of the repository (editing files, checking out different branches. . . ) will be picked up by the python installation in your virtual environment.

# <span id="page-9-1"></span>**2.3 Setting up a virtual environment**

The goal of a virtual environment is to have a clean python copy to work with for each of possibly many projects you work on. This makes it easy to keep track of which python packages you installed for what purpose and gives you a way of installing different versions of the package.

For documentation on how to set up and work with virtual environments, please check out [Installing packages using](https://packaging.python.org/en/latest/guides/installing-using-pip-and-virtual-environments/) [pip and virtual environments.](https://packaging.python.org/en/latest/guides/installing-using-pip-and-virtual-environments/) The [venv](https://docs.python.org/3/library/venv.html) module has been provided in the standard Python library since Python 3.3, avoiding the need to install separate [virtualenv](https://pypi.org/project/virtualenv/) and [virtualenvwrapper](https://virtualenvwrapper.readthedocs.io/en/latest/) packages as was the case with earlier Python versions.

You can create a virtual environment to work in:

```
python3 -m venv hepdata_pypi
source hepdata_pypi/bin/activate
pip install hepdata_lib
```
You can then have a second virtual environment for installing the development branch:

```
python3 -m venv hepdata_git
source hepdata_git/bin/activate
pip install -e $SOMEPATH/hepdata_lib
```
You can always activate the virtual environment in another shell by sourcing the relevant activate script, which also allows you to easily switch between the two instances:

```
source hepdata_pypi/bin/activate
python myscript.py # Execute script using pypi package
```
# <span id="page-10-0"></span>**2.4 Setup on lxplus with CMSSW**

The hepdata\_lib library is shipped with CMSSW via [cmsdist.](https://github.com/cms-sw/cmsdist/) However, please make sure that you are using a recent CMSSW release, since otherwise you might be using an outdated version of the library. After running cmsenv, you can check the installed version as follows:

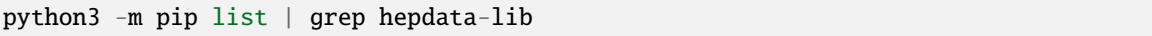

(mind the use of hepdata-lib above, when importing, the package is still called hepdata\_lib). If the version is significantly older than the one on [PyPI,](https://pypi.org/project/hepdata-lib/) please use the Apptainer container as described at *[Setup for users](#page-8-1)* above.

**THREE**

# **USAGE**

<span id="page-12-0"></span>The library aims to offer tools for two main operations:

- *[Reading data](#page-12-2)* from the usual formats (ROOT, text files, etc.) into python lists.
- *[Writing data](#page-13-0)* from python lists to the HEPData YAML-based format

All of this happens in a user-friendly python interface. *[Reading data](#page-12-2)* is helpful if you need help getting your data as a python list. If you already have your data accessible in python, great! Skip right ahead to *[Writing data](#page-13-0)*.

In the following sections, there are

# <span id="page-12-1"></span>**3.1 HEPData and its data format**

The HEPData data model revolves around **Tables** and **Variables**. At its core, a Variable is a one-dimensional array of numbers with some additional (meta-)data, such as uncertainties, units, etc. assigned to it. A Table is simply a set of multiple Variables. This definition will immediately make sense to you when you think of a general table, which has multiple columns representing different variables.

# <span id="page-12-2"></span>**3.2 Reading data**

### **3.2.1 Reading from plain text**

If you save your data in a text file, a simple-to-use tool is the numpy.loadtxt function, which loads column-wise data from plain-text files and returns it as a numpy.array.

```
import numpy as np
my_array = np.loadtxt("some_file.txt")
```
A detailed example is available [here.](https://github.com/HEPData/hepdata_lib/blob/main/examples/Getting_started.ipynb) For documentation on the *loadtxt* function, please refer the [numpy documentation.](https://docs.scipy.org/doc/numpy/reference/generated/numpy.loadtxt.html)

### **3.2.2 Reading from ROOT files**

In many cases, data in the experiments is available as one of various ROOT data types, such as TGraphs, TH1, TH2, etc, which are saved in \*.root files.

To facilitate reading these objects, the RootFileReader class is provided. The reader is instantiated by passing a path to the ROOT file to read from:

```
from hepdata_lib import RootFileReader
reader = RootFileReader("/path/to/myfile.root")
```
After initialization, individual methods are provided for access to different types of objects stored in the file.

- Reading TGraph, TGraphErrors, TGraphAsymmErrors: RootFileReader.read\_graph
- Reading TH1: RootFileReader.read\_hist\_1d
- Reading TH2: RootFileReader.read\_hist\_2d

While the details of each function are adapted to their respective use cases, they follow a common input/output logic. The methods are called by providing the path to the object inside the ROOT file. They return a dictionary containing lists of all relevant numbers that can be extracted from the object, such as x values, y values, uncertainties, etc.

As an example, if a TGraph is saved as with name mygraph in the directory topdir/subdir inside the ROOT file, it can be retrieved as:

```
data = reader.read-graph("topdir/subdir/mygraph")
```
Since a graph is simply a set of  $(x,y)$  pairs for each point, the data dictionary will have two key/value pairs:

- key "x" -> list of x values.
- key "y" -> list of y values.

More complex information will be returned for TGraphErrors, etc, which can also be read in this manner. For detailed descriptions of the extraction logic and returned data, please refer to the documentation of the individual methods.

An [example notebook](https://github.com/HEPData/hepdata_lib/blob/main/examples/reading_histograms.ipynb) shows how to read histograms from a ROOT file.

# <span id="page-13-0"></span>**3.3 Writing data**

Following the HEPData data model, the hepdata\_lib implements four main classes for writing data:

- **Submission**
- **Table**
- **Variable**
- **Uncertainty**

### <span id="page-14-0"></span>**3.3.1 The Submission object**

The Submission object is the central object where all threads come together. It represents the whole HEPData entry and thus carries the top-level meta data that is equally valid for all the tables and variables you may want to enter. The object is also used to create the physical submission files you will upload to the HEPData web interface.

When using hepdata\_lib to make an entry, you **always need to create a Submission object**. The most bare-bone submission consists of only a Submission object with no data in it:

```
from hepdata_lib import Submission
sub = Submission()outdir="./output"
sub.create_files(outdir)
```
The create\_files function writes all the YAML output files you need and packs them up in a tar.gz file ready to be uploaded.

**Please note**: creating the output files also creates a submission folder containing the individual files going into the tarball. This folder exists merely for convenience, in order to make it easy to inspect each individual file. It is not recommended to attempt to manually manage or edit the files in the folder, and there is no guarantee that hepdata\_lib will handle any of the changes you make in a graceful manner. As far as we are aware, there is no use case where manual editing of the files is necessary. If you have such a use case, please report it in a Github issue.

#### <span id="page-14-1"></span>**Adding resource links or files**

Additional resources, hosted either externally or locally, can be linked with the add\_additional\_resource function of the Submission object.

```
sub.add_additional_resource("Web page with auxiliary material", "https://atlas.web.cern.
˓→ch/Atlas/GROUPS/PHYSICS/PAPERS/STDM-2012-02/")
sub.add_additional_resource("Some file", "root_file.root", copy_file=True)
sub.add_additional_resource("Archive of full likelihoods in the HistFactory JSON format",
→ "Likelihoods.tar.gz", copy_file=True, file_type="HistFactory")
```
The first argument is a description and the second is the location of the external link or local resource file. The optional argument copy\_file=True (default value of False) will copy a local file into the output directory. The optional argument file\_type="HistFactory" (default value of None) can be used to identify statistical models provided in the HistFactory JSON format rather than relying on certain trigger words in the description (see [pyhf](https://hepdata-submission.readthedocs.io/en/latest/analyses.html#pyhf) [section of submission documentation\)](https://hepdata-submission.readthedocs.io/en/latest/analyses.html#pyhf).

The add\_link function can alternatively be used to add a link to an external resource:

```
sub.add_link("Web page with auxiliary material", "https://atlas.web.cern.ch/Atlas/GROUPS/
˓→PHYSICS/PAPERS/STDM-2012-02/")
```
Again, the first argument is a description and the second is the location of the external link.

#### **Adding links to related records**

To add a link to a related record object, you can use the add\_related\_recid function of the Submission object.

**Please note**: values must be entered as integers.

```
sub.add_related_recid(1)
sub.add_related_recid(2)
sub.add_related_recid(3)
```
In the last example, we are adding a link to the submission with the record ID value of 3.

**Please note:** This field should not be used for self-referencing, the IDs inserted should be for OTHER related records.

The documentation for this feature can be found here: [Linking records.](https://hepdata-submission.readthedocs.io/en/latest/bidirectional.html#linking-records)

### **3.3.2 Tables and Variables**

The real data is stored in Variables and Tables. Variables come in two flavors: *independent* and *dependent*. Whether a variable is independent or dependent may change with context, but the general idea is that the independent variable is what you put in, the dependent variable is what comes out. Example: if you calculate a cross-section limit as a function of the mass of a hypothetical new particles, the mass would be independent, the limit dependent. The number of either type of variables is not limited, so if you have a scenario where you give N results as a function of M model parameters, you can have N dependent and M independent variables. All the variables are then bundled up and added into a Table object.

Let's see what this looks like in code:

```
from hepdata_lib import Variable
mass = Variable("Graviton mass",
                is_independent=True,
                is_binned=False,
                units="GeV")
mass.values = [ 1, 2, 3 ]limit = Variable("Cross-section limit",
                is_independent=False,
                is_binned=False,
                units="fb")
limit.values = [ 10, 5, 2 ]table = Table("Graviton limits")
table.add_variable(mass)
table.add_variable(limit)
```
That's it! We have successfully created the Table and Variables and stored our results in them. The only task left is to tell the Submission object about our new Table:

sub.add\_table(table)

After we have done this, the table will be included in the output files the Submission.create\_files function writes (see *[The Submission object](#page-14-0)*).

#### **Binned Variables**

The above example uses unbinned Variables, which means that every point is simply a single number reflecting a localized value. In many cases, it is useful to use binned Variables, e.g. to represent the x axis of a histogram. In this case, everything works the same way as in the unbinned case, except that we have to specify is\_binned=True in the Variable constructor, and change how we format the list of values:

```
mass_binned = Variable("Same mass as before, but this time it's binned",
                       is_binned=True,
                       is_independent=True)
mass_binned.values = [ (0.5, 1.5), (1.5, 2.5), (2.5, 3.5) ]
```
The list of values has an entry for each bin of the Variable. The entry is a tuple, where the first entry represents the lower edge of the bin, while the second entry represents the upper edge of the bin. You can simply plug this definition into the code snippet of the unbinned case above to go from an unbinned mass to a binned value. Note that binning a Variable only really makes sense for independent variables.

#### **Two-dimensional plots**

In some cases, you may want to define information based on multiple parameters, e.g. in the case of a two-dimensional histogram (TH2 in ROOT). This can be easily accomplished by defining two independent Variables in the same Table:

```
table = Table()x = Variable("Variable on the x axis",
             is_independent=True,
             is_binned=True)
# x.values = [ \dots ]y = Variable("Variable on the y axis",
             is_independent=True,
             is_binned=True)
# y.values = [\dots]v1 = Variable("A variable depending on x and y",is_independent=False,
              is_binned=False)
# v1.values = [ ... ]
v2 = \text{Variable}("Another variable depending on x and y",is_independent=False,
              is_binned=False)
# v2.values = [ ... ]
table.add_variable(x)
table.add_variable(y)
table.add_variable(v1)
table.add_variable(v2)
```
Note that you can add as many dependent Variables as you would like, and that you can also make the independent variables unbinned.

One common use case with more than one independent Variable is that of correlation matrices. A detailed example implementation of this case is [available here.](https://github.com/HEPData/hepdata_lib/blob/main/examples/correlation.ipynb)

#### **Adding a plot thumb nail to a table**

HEPData supports the addition of thumb nail images to each table. This makes it easier for the consumer of your entry to find what they are looking for, since they can simply look for the table that has the thumb nail of the plot they are interested in. If you have the full-size plot available on your drive, you can add it to your entry very easily:

table.add\_image("path/to/image.pdf")

The library code then takes care of all the necessary steps, like converting the image to the right format and size, and copying it into your submission folder. The conversion relies on the ImageMagick library, and will only work if the convert command is available on your machine.

#### **Adding resource links or files**

In the same way as for the Submission object, additional resources, hosted either externally or locally, can be linked with the add\_additional\_resource function of the Table object.

```
table.add_additional_resource("Web page with auxiliary material", "https://atlas.web.
˓→cern.ch/Atlas/GROUPS/PHYSICS/PAPERS/STDM-2012-02/")
table.add_additional_resource("Some file", "root_file.root", copy_file=True)
```
For a description of the arguments, see *[Adding resource links or files](#page-14-1)* for the Submission object. A possible use case is to attach the data for the table in its original format before it was transformed into the HEPData YAML format.

#### **Adding keywords to a table**

To make HEPData entries more searchable, keywords should be used to define what information is shown in a table. HEPData keeps track of keywords separately from the rest of the information in an entry, and provides dedicated functionalities to search for and filter by a given set of keywords. If a user is e.g. interested in finding all tables relevant to graviton production, they can do so quite easily if the tables are labelled properly. This procedure becomes much harder, or even impossible, if no keywords are used. It is therefore considered good practice to add a number of sensible keywords to your tables.

The keywords are stored as a simple dictionary for each table:

```
table.keywords["observables"] = ["ACC", "EFF"]
table.keywords["reactions"] = ["P P --> GRAVITON --> W+ W-", "P P --> WPRIME --> W+/W- Z0
ightharpoonup"]
```
In this example, we specify that the observables shown in a table are acceptance ("ACC") and efficiency ("EFF"). We also specify the reaction we are talking about, in this case graviton or W' production with decays to SM gauge bosons. This code snippet is taken from one of our [examples.](https://github.com/HEPData/hepdata_lib/blob/main/examples/Getting_started.ipynb)

Lists of recognized keywords are available from the hepdata documentation for [Observables,](https://hepdata-submission.readthedocs.io/en/latest/keywords/observables.html) [Phrases,](https://hepdata-submission.readthedocs.io/en/latest/keywords/phrases.html) and [Particles.](https://hepdata-submission.readthedocs.io/en/latest/keywords/partlist.html)

#### **Adding links to related tables**

To add a link to a related table object, you can use the add\_related\_doi function of the Table class.

**Please note**: your DOIs must match the format: 10.17182/hepdata.[RecordID].v[Version]/t[Table].

```
table.add_related_doi("10.17182/hepdata.72886.v2/t3")
table.add_related_doi("10.17182/hepdata.12882.v1/t2")
```
In the second example, we are adding a link to the table with a DOI value of [10.17182/hepdata.12882.v1/t2.](https://doi.org/10.17182/hepdata.12882.v1/t2)

**Please note:** This field should not be used for self-referencing, the DOIs inserted should be for OTHER related tables. The documentation for this feature can be found here: [Linking tables.](https://hepdata-submission.readthedocs.io/en/latest/bidirectional.html#linking-tables)

### **3.3.3 Uncertainties**

In many cases, you will want to give uncertainties on the central values provided in the Variable objects. Uncertainties can be *symmetric* or *asymmetric* (up and down variations of the central value either have the same or different magnitudes). For symmetric uncertainties, the values of the uncertainties are simply stored as a one-dimensional list. For asymmetric uncertainties, the up- and downward variations are stored as a list of two-component tuples:

```
from hepdata_lib import Uncertainty
unc1 = Uncertainty("A symmetric uncertainty", is_symmetric=True)
unc1.values = [ 0.1, 0.3, 0.5]unc2 = Uncertainty("An asymmetric uncertainty", is_symmetric=False)
unc2.values = [ (-0.08, +0.15), (-0.13, +0.20), (-0.18, +0.27) ]
```
After creating the Uncertainty objects, the only additional step is to attach them to the Variable:

```
variable.add_uncertainty(unc1)
variable.add_uncertainty(unc2)
```
See [Uncertainties](https://hepdata-submission.readthedocs.io/en/latest/data_yaml.html#uncertainties) for more guidance. In particular, note that hepdata\_lib will omit the errors key from the YAML output if all uncertainties are zero for a particular bin, printing a warning message "Note that bins with zero content should preferably be omitted completely from the HEPData table". A legitimate use case is where there are multiple dependent variables and a (different) subset of the bins has missing content for some dependent variables. In this case the uncertainties should be set to zero for the missing bins with a non-numeric central value like '-'. The warning message can be suppressed by passing an optional argument zero\_uncertainties\_warning=False when defining an instance of the Variable class.

# **DEVELOPER INFORMATION**

# <span id="page-20-1"></span><span id="page-20-0"></span>**4.1 The testing system**

While further developing the code base, we want to ensure that any changes we make do not accidentally break existing functionality. For this purpose, we use continuous integration via GitHub [Actions.](https://docs.github.com/en/actions) Practically, this means that we define a set of test code that is automatically run in a predefined environment every time we push to a branch or create a pull request. If the test code runs successfully, we know that everything works as expected.

To run the tests, move into the hepdata\_lib directory while in your virtual environment and run

```
pip install -e ".[test]"
pytest tests
```
It is a good idea to run the tests manually to ensure that your changes do not cause any issues.

If you don't have a working ROOT installation, a subset of the tests can still be run without ROOT:

```
pytest tests -m "not needs_root"
```
### **4.1.1 Definition of test cases**

Test cases are defined in the test subfolder of the repository. Independent sets of test code are defined in individual files in that directory, with each files being named like test\_\*.py.

Inside each file, a test class is defined that inherits from the TestCase class from the unittest package. The actual code to be run is then implemented as functions of the test object, and all functions named test\_\* will be run automatically. Example:

```
from unittest import TestCase
class TestForFeatureX(TestCase):
    """Test case for feature X."""
   def test_aspect_y(self):
        """Test that aspect Y works."""
        # Do something with feature X and sub-feature Y."""
   def test_aspect_z(self):
        """Test that aspect Z works."""
        # Do something with feature X and sub-feature Z."""
```
If all functions run without raising exceptions, the test is considered to be passed. Therefore, you should ensure that the test functions only run through if everything is really as expected.

#### **When to test**

Tests should be added any time functionality is added. If functionality is modified, so should the tests.

#### **What to test**

Generally, the tests should ensure that the code behaves as expected, whatever that may mean. They should be sufficiently rigorous to make sure that nothing can break silently, and that outputs are correct.

Broad inspiration for aspects to check:

- Are all inputs handled gracefully? What happens if an inconsistent input type is provided?
- Is the output correct for a variety of plausible inputs?
- If the tested code can raise exceptions: Is the exceptions really raised if and only if the expected criteria are met?

#### **How to test**

The TestCase base class provides functionality to help implement simple checks to verify the behavior. A test can immediately be made to fail by calling self.fail(). For convenience, additional functions like assertTrue, assertFalse, etc. are provided, which work like normal python assertions. If the assertion fails, the test is considered to be failed. Additionally, the assertRaises method can be used as a context to ensure that exceptions are raised as expected. Here's a simple example:

```
class TestForArithmetic(TestCase):
    """Test case for python arithmetic"""
   def test_addition(self):
        """Test that the addition operator works."""
        # This will fail the test if 1+1 is not equal to 2
        self. assertTrue(1+1 == 2)# Equivalent implementation using the explicit fail method:
        if 1+1 != 2:
            self.fail()
   def test_addition_exception(self):
        """Test that the addition operator raises the right exceptions."""
        # Check that it raises an expected TypeError for bad input
       with self.assertRaises(TypeError):
            val = None + 5# Check that no TypeError is raised for good input
        try:
            val = 1 + 5except TypeError:
            self.fail("The addition operator raised an unexpected TypeError.")
```
Note that this is an overly simple example case: In a real testing case, you should try to cover all possible and impossible input types for a thorough test coverage.

Check out the unittest package [documentation](https://docs.python.org/2/library/unittest.html#unittest.TestCase) for details of the available testing functionality.

# <span id="page-22-0"></span>**4.2 Building the documentation**

After installing the hepdata\_lib package, move into the hepdata\_lib/docs directory and install the additional necessary packages into your virtual environment:

```
pip install -r requirements.txt
```
Then you can build the documentation locally with Sphinx using make html and view the output by opening a web browser at \_build/html/index.html. In addition, please also test whether building the LateX (make latexpdf) and epub (make epub) versions works.

# <span id="page-22-1"></span>**4.3 Analysing the code**

```
pylint hepdata_lib/*.py
pylint tests/*.py
```
These commands are run by GitHub Actions (for Python 3.8 or later), so you should first check locally that no issues are flagged.

# <span id="page-22-2"></span>**4.4 Making a release**

After making a new release available on [PyPI,](https://pypi.org/project/hepdata-lib/) a [JIRA](https://its.cern.ch/jira/projects/SPI/) issue [\(example\)](https://its.cern.ch/jira/browse/SPI-2507) should be opened to request that hepdata\_lib is upgraded in future [LCG Releases](https://lcginfo.cern.ch/pkg/hepdata_lib/) used by [SWAN.](http://swan.cern.ch/)

### **FIVE**

# **CODE DOCUMENTATION**

# <span id="page-24-4"></span><span id="page-24-1"></span><span id="page-24-0"></span>**5.1 hepdata\_lib package**

### <span id="page-24-3"></span>**5.1.1 Module contents**

hepdata\_lib main.

#### <span id="page-24-2"></span>class hepdata\_lib.AdditionalResourceMixin

Bases: object

Functionality related to additional materials.

#### add\_additional\_resource(*description*, *location*, *copy\_file=False*, *file\_type=None*)

Add any kind of additional resource. If copy\_file is set to False, the location and description will be added as-is. This is useful e.g. for the case of providing a URL to a web-based resource.

If copy\_file is set to True, we will try to copy the file from the location you have given into the output directory. This only works if the location is a local file. If the location you gave does not exist or points to a file larger than 100 MB, a RuntimeError will be raised. While the file checks are performed immediately (i.e. the file must exist when this function is called), the actual copying only happens once create\_files function of the submission object is called.

#### **Parameters**

- $\bullet$  description (string) Description of what the resource is.
- location (string) Can be either a URL pointing to a web-based resource or a local file path.
- copy\_file  $(bool)$  If set to true, will attempt to copy a local file to the tar ball.
- file\_type (string) Type of the resource file. Currently, only "HistFactory" has any effect.

#### copy\_files(*outdir*)

Copy the files in the files\_to\_copy list to the output directory.

#### **Parameters**

**outdir**  $(string)$  – Output directory path to copy to.

#### class hepdata\_lib.Submission

Bases: [AdditionalResourceMixin](#page-24-2)

Top-level object of a HEPData submission.

Holds all the lower-level objects and controls writing.

#### <span id="page-25-0"></span>add\_link(*description*, *location*)

Append link to additional\_resources list.

#### **Parameters**

- description (string.) Description of what the link refers to.
- location  $(string)$  URL to link to.

#### add\_record\_id(*r\_id*, *r\_type*)

Append record\_id to record\_ids list.

#### add\_related\_recid(*r\_id*)

Appends a record ID to the related\_records list. :param r\_id: The record's ID :type r\_id: integer

#### add\_table(*table*)

Append table to tables list.

**Parameters table** ( $Table.$ ) – The table to be added.

create\_files(*outdir='.'*, *validate=True*, *remove\_old=False*)

Create the output files.

Implicitly triggers file creation for all tables that have been added to the submission, all variables associated to the tables and all uncertainties associated to the variables.

If *validate* is True, the hepdata-validator package will be used to validate the output tar ball.

If *remove\_old* is True, the output directory will be deleted before recreation.

#### files\_to\_copy\_nested()

List files-to-copy for this Submission and nested daughters

#### static get\_license()

Return the default license.

#### read\_abstract(*filepath*)

Read in the abstracts file.

#### **Parameters**

**filepath**  $(\text{string.})$  – Path to text file containing abstract.

#### class hepdata\_lib.Table(*name*)

Bases: [AdditionalResourceMixin](#page-24-2)

A table is a collection of variables.

It also holds meta-data such as a general description, the location within the paper, etc.

#### add\_image(*file\_path*, *outdir=None*)

Add an image file to the table.

This function only stores the path to the image. Any additional processing will be done later (see write\_images function).

#### **Parameters**

- file\_path  $(string)$  Path to the image file.
- outdir Deprecated.

#### <span id="page-26-0"></span>add\_related\_doi(*doi*)

Appends a DOI string to the related\_tables list.

**Parameters**

 $\text{doi}(string)$  – The table DOI.

add\_variable(*variable*)

Add a variable to the table

#### **Parameters**

variable (Variable.) – Variable to add.

#### property name

Name getter.

#### write\_images(*outdir*)

Write image files and thumbnails into the output directory.

#### **Parameters**

**outdir** (string) – Path to output directory. Will be created if it doesn't exist.

#### write\_output(*outdir*)

Write the table files into the output directory.

#### **Parameters**

outdir (string) – Path to output directory. Will be created if it doesn't exist.

write\_yaml(*outdir='.'*)

Write the table (and all its variables) to a YAML file.

This function is intended to be called internally by the Submission object. Except for debugging purposes, no user should have to call this function.

#### class hepdata\_lib.Uncertainty(*label*, *is\_symmetric=True*)

Bases: object

Store information about an uncertainty on a variable

Uncertainties can be symmetric or asymmetric. The main information is stored as one (two) lists in the symmetric (asymmetric) case. The list entries are the uncertainty for each of the list entries in the corresponding Variable.

#### scale\_values(*factor*)

Multiply each value by constant factor.

#### **Parameters**

**factor** (*float*) – Value to multiply by.

#### set\_values\_from\_intervals(*intervals*, *nominal*)

Set values relative to set of nominal values. Useful if you do not have the actual uncertainty available, but the upper and lower boundaries of an interval.

#### **Parameters**

- intervals (List of tuples of two floats) Lower and upper interval boundaries
- nominal (List of floats) Interval centers

#### property values

Value getter.

#### <span id="page-27-1"></span>**Returns**

list – values, either as a direct list of values if uncertainty is symmetric, or list of tuples if it is asymmetric.

class hepdata\_lib.Variable(*name*, *is\_independent=True*, *is\_binned=True*, *units=''*, *values=None*, *zero\_uncertainties\_warning=True*)

#### Bases: object

A Variable is a wrapper for a list of values + some meta data.

add\_qualifier(*name*, *value*, *units=''*)

Add a qualifier.

#### add\_uncertainty(*uncertainty*)

Add an uncertainty.

If the Variable object already has values assigned to it, it is required that the value list of the Uncertainty object has the same length as the list of Variable values.

If the list of values of the Variable is empty, no requirement is applied on the length of the list of Uncertainty values.

#### make\_dict()

Return all data in this Variable as a dictionary.

The dictionary structure follows the hepdata conventions, so that dumping this dictionary to YAML will give a file that hepdata can read.

Uncertainties associated to this Variable are also written into the dictionary.

This function is intended to be called internally by the Submission object. Except for debugging purposes, no user should have to call this function.

#### scale\_values(*factor*)

Multiply each value by constant factor. Also applies to uncertainties.

#### property values

Value getter.

#### hepdata\_lib.dict\_constructor(*loader*, *node*)

construct dict.

#### hepdata\_lib.dict\_representer(*dumper*, *data*)

represent dict.

#### <span id="page-27-0"></span>.C file reader

#### class hepdata\_lib.c\_file\_reader.CFileReader(*cfile*)

Bases: object

Reads ROOT Objects from .C files

#### property cfile

The .C file this reader reads from.

#### check\_for\_comments(*line*)

Check line for comment

#### create\_tgraph(*x\_value*, *y\_value*)

Function to create pyroot TGraph object

<span id="page-28-1"></span>create\_tgraph\_dict(*graph\_list*, *list\_of\_tgraphs*) Function to create pyroot TGraph dict

```
create_tgrapherrors(x_value, y_value, dx_value, dy_value)
     Function to create pyroot TGraphErrors object
```
#### create\_tgrapherrors\_dict(*graph\_list*)

Function to create pyroot TGraphErrors dict

#### find\_graphs()

Find all TGraphs in .C file

#### get\_graphs()

Parse the .C file trying to find TGraph objects

#### read\_graph(*graphname*)

Function to read values of a graph

<span id="page-28-0"></span>hepdata\_lib helper functions.

```
hepdata_lib.helpers.any_uncertainties_nonzero(uncertainties, size)
     Return a mask of bins where any of the uncertainties is nonzero.
```
#### hepdata\_lib.helpers.check\_file\_existence(*path\_to\_file*)

Check that the given file path exists. If not, raise RuntimeError.

#### **Parameters**

path\_to\_file (string) – File path to check.

hepdata\_lib.helpers.check\_file\_size(*path\_to\_file*, *upper\_limit=None*, *lower\_limit=None*) Check that the file size is between the upper and lower limits. If not, raise RuntimeError.

#### **Parameters**

- path\_to\_file (string) File path to check.
- upper\_limit  $(fload)$  Upper size limit in MB.
- lower\_limit (float) Lower size limit in MB.

#### hepdata\_lib.helpers.convert\_pdf\_to\_png(*source*, *target*)

Wrapper for the ImageMagick convert utility.

#### **Parameters**

- source  $(str)$  Source file in PDF format.
- target  $(str)$  Output file in PNG format.

hepdata\_lib.helpers.convert\_png\_to\_thumbnail(*source*, *target*)

Wrapper for the ImageMagick convert utility in thumbnail mode.

#### **Parameters**

- source  $(str)$  Source file in PNG format.
- target  $(str)$  Output thumbnailfile in PNG format.

#### hepdata\_lib.helpers.execute\_command(*command*)

Execute shell command using subprocess. If executable does not exist, return False. For other errors raise RuntimeError. Else return True on success.

#### <span id="page-29-0"></span>**Parameters**

command (string) – Command to execute.

hepdata\_lib.helpers.file\_is\_outdated(*file\_path*, *reference\_file\_path*)

Check if the given file is outdated compared to the reference file.

Also returns true if the reference file does not exist.

#### **Parameters**

- file\_path  $(str)$  Path to the file to check.
- reference\_file\_path  $(str)$  Path to the reference file.

hepdata\_lib.helpers.find\_all\_matching(*path*, *pattern*)

Utility function that works like 'find' in bash.

#### hepdata\_lib.helpers.get\_number\_precision(*value*)

Get precision of an input value. Exact integer powers of 10 are assigned same precision of smaller numbers For example get\_number\_precision(10.0) = 1 get\_number\_precision(10.001) = 2 get\_number\_precision(9.999) = 1

#### hepdata\_lib.helpers.get\_value\_precision\_wrt\_reference(*value*, *reference*)

relative precision of first argument with respect to the second one value and reference are both float and/or int value can be float when reference is an int and viceversa

: param value: first value : type value: float, int

: param reference: reference value (usually the uncertainty on value) : type reference: float, int

#### hepdata\_lib.helpers.relative\_round(*value*, *relative\_digits*)

Rounds to a given relative precision

hepdata\_lib.helpers.round\_value\_and\_uncertainty(*cont*, *val\_key='y'*, *unc\_key='dy'*, *sig\_digits\_unc=2*)

round values and uncertainty according to the precision of the uncertainty, and also round uncertainty to a given number of significant digits Typical usage:

reader = RootFileReader("rootfile.root") data = reader.read\_hist\_1d("histogramName") round\_value\_and\_uncertainty(data,"y","dy",2)

will round data["y"] to match the precision of data["dy"] for each element, after rounding each element of data["dy"] to 2 significant digits e.g.  $26.5345 +1$ - 1.3456 ->  $26.5 +1$ - 1.3

: param cont : dictionary as returned e.g. by RootFileReader::read\_hist\_1d() : type cont : dictionary

: param sig\_digits\_unc: how many significant digits used to round the uncertainty : type sig\_digits\_unc: integer

#### hepdata\_lib.helpers.round\_value\_and\_uncertainty\_to\_decimals(*cont*, *val\_key='y'*, *unc\_key='dy'*, *decimals=3*)

round values and uncertainty to some decimals default round to 3 digits after period possible use case: correlations where typical values are within -1,1

: param cont : dictionary as returned e.g. by RootFileReader::read\_hist\_1d() : type cont : dictionary

: param decimals: how many decimals for the rounding : type decimals: integer

#### hepdata\_lib.helpers.round\_value\_to\_decimals(*cont*, *key='y'*, *decimals=3*)

round all values in a dictionary to some decimals in one go default round to 3 digits after period possible use case: correlations where typical values are within -1,1

: param cont : dictionary as returned e.g. by RootFileReader::read\_hist\_1d() : type cont : dictionary

: param decimals: how many decimals for the rounding : type decimals: integer

#### <span id="page-30-1"></span>hepdata\_lib.helpers.sanitize\_value(*value*)

Handle conversion of input types for internal storage.

#### **Parameters**

value (string, int, or castable to float) – User-side input value to sanitize.

Strings and integers are left alone, everything else is converted to float.

<span id="page-30-0"></span>hepdata\_lib utilities to interact with ROOT data formats.

#### class hepdata\_lib.root\_utils.RootFileReader(*tfile*)

Bases: object

Easily extract information from ROOT histograms, graphs, etc

#### read\_graph(*path\_to\_graph*)

Extract lists of X and Y values from a TGraph.

#### **Parameters**

 $path_to_graph$  ( $str$ ) – Absolute path in the current TFile.

#### **Returns**

dict – For a description of the contents, check the documentation of the get\_graph\_points function.

#### read\_hist\_1d(*path\_to\_hist*, *\*\*kwargs*)

Read in a TH1.

#### **Parameters**

- path\_to\_hist  $(str)$  Absolute path in the current TFile.
- \*\*kwargs See below

#### **Keyword Arguments**

- *xlim* **(**tuple**) –** limit x-axis range to consider (xmin, xmax)
- *force\_symmetric\_errors* **–**

Force readout of symmetric errors instead of determining type automatically

#### **Returns**

dict – For a description of the contents, check the documentation of the get\_hist\_1d\_points function

#### read\_hist\_2d(*path\_to\_hist*, *\*\*kwargs*)

Read in a TH2.

#### **Parameters**

- path\_to\_hist  $(str)$  Absolute path in the current TFile.
- \*\***kwargs** See below

#### **Keyword Arguments**

• *xlim* **(**tuple**) –**

limit x-axis range to consider (xmin, xmax)

• *ylim* **(**tuple**) –**

limit y-axis range to consider (ymin, ymax)

#### • *force\_symmetric\_errors* **–**

Force readout of symmetric errors instead of determining type automatically

#### <span id="page-31-0"></span>**Returns**

dict – For a description of the contents, check the documentation of the get hist 2d points function

read\_limit\_tree(*path\_to\_tree='limit'*, *branchname\_x='mh'*, *branchname\_y='limit'*)

Read in CMS combine limit tree.

#### **Parameters**

- path\_to\_tree  $(str)$  Absolute path in the current TFile
- **branchname\_x**  $(str)$  Name of the branch that identifies each of the toys/parameter points.
- **branchname\_y**  $(str)$  Name of the branch that contains the limit values.

#### **Returns**

list – Lists with 1+5 entries per toy/parameter point in the file. The entries correspond to the one number in the x branch and the five numbers in the y branch.

#### read\_tree(*path\_to\_tree*, *branch\_name*)

Extract a list of values from a tree branch.

#### **Parameters**

- path\_to\_tree  $(str)$  Absolute path in the current TFile.
- branch\_name  $(str)$  Name of branch to read.

#### **Returns**

list – The values saved in the tree branch.

#### retrieve\_object(*path\_to\_object*)

Generalized function to retrieve a TObject from a file.

There are three use cases: 1) The object is saved under the exact path given. In this case, the function behaves identically to TFile.Get. 2) The object is saved as a primitive in a TCanvas. In this case, the path has to be formatted as PATH\_TO\_CANVAS/NAME\_OF\_PRIMITIVE 3) The object is saved as a primitive in a TPad that is nested in a TCanvas. In this case, the path has to be formatted as CAN-VAS/PAD1/PAD2. . ./NAME\_OF\_PRIMITIVE

#### **Parameters**

path\_to\_object (str.) – Absolute path in current TFile.

#### **Returns**

TObject – The object corresponding to the given path.

#### property tfile

The TFile this reader reads from.

#### hepdata\_lib.root\_utils.get\_graph\_points(*graph*)

Extract lists of X and Y values from a TGraph.

#### **Parameters**

graph (TGraph, TGraphErrors, TGraphAsymmErrors) – The graph to extract values from.

#### **Returns**

 $dict$  – Lists of x, y values saved in dictionary (keys are "x" and "y"). If the input graph is a TGraphErrors (TGraphAsymmErrors), the dictionary also contains the errors (keys "dx" and "dy"). For symmetric errors, the errors are simply given as a list of values. For asymmetric errors, a list of tuples of (down,up) values is given.

#### <span id="page-32-0"></span>hepdata\_lib.root\_utils.get\_hist\_1d\_points(*hist*, *\*\*kwargs*)

Get points from a TH1.

#### **Parameters**

- hist  $(TH1D)$  Histogram to extract points from
- \*\*kwargs See below

#### **Keyword Arguments**

- *xlim* **(**tuple**) –**
	- limit x-axis range to consider (xmin, xmax)
- *force\_symmetric\_errors* **–**

Force readout of symmetric errors instead of determining type automatically

#### **Returns**

dict – Lists of x/y values saved in dictionary. Corresponding keys are "x" for the value of the bin center. The bin edges may be found under "x\_edges" as a list of tuples (lower\_edge, upper\_edge). The bin contents are stored under the "y" key. Bin content errors are stored under the "dy" key as either a list of floats (symmetric case) or a list of down/up tuples (asymmetric). Symmetric errors are returned if the histogram error option TH1::GetBinErrorOption() returns TH1::kNormal.

#### hepdata\_lib.root\_utils.get\_hist\_2d\_points(*hist*, *\*\*kwargs*)

Get points from a TH2.

#### **Parameters**

- hist  $(TH2D)$  Histogram to extract points from
- \*\*kwargs See below

#### **Keyword Arguments**

- *xlim* **(**tuple**) –** limit x-axis range to consider (xmin, xmax)
- *ylim* **(**tuple**) –**

limit y-axis range to consider (ymin, ymax)

• *force\_symmetric\_errors* **–**

Force readout of symmetric errors instead of determining type automatically

#### **Returns**

dict – Lists of x/y/z values saved in dictionary. Corresponding keys are "x"/"y" for the values of the bin center on the respective axis. The bin edges may be found under "x\_edges" and "y\_edges" as a list of tuples (lower edge, upper edge). The bin contents and errors are stored under the "z" key. Bin content errors are stored under the "dz" key as either a list of floats (symmetric case) or a list of down/up tuples (asymmetric). Symmetric errors are returned if the histogram error option TH1::GetBinErrorOption() returns TH1::kNormal.

### **CONTRIBUTING**

<span id="page-34-0"></span>Here are a couple of details regarding the development of this library. Contributions are more than welcome!

Please see *[Setup for developers](#page-9-0)* on how to set up the library for development.

- *[Using bumpversion](#page-34-1)* to tag a new release
- *[Uploading to PyPI](#page-34-2)*

# <span id="page-34-1"></span>**6.1 Using bumpversion**

[bumpversion](https://github.com/peritus/bumpversion) allows to update the library version consistently over all files. Please do not change the version manually, but use the following steps instead after a pull request has been merged into the main branch. Depending on the amount of changes, choose accordingly from:

- $patch = +0.0.1$
- minor  $= +0.1.0$
- major  $= +1.0.0$

Execute the following commands:

```
pip install --upgrade bumpversion
git checkout main
git pull
bumpversion patch # adjust accordingly
git push origin main --tags
```
The files in which the versions are updated as well as the current version can be found in the [.bumpversion.cfg.](https://github.com/HEPData/hepdata_lib/blob/main/.bumpversion.cfg) You need appropriate rights for the repository to be able to push the tag.

# <span id="page-34-2"></span>**6.2 Uploading to PyPI**

Once a new version has been tagged, the package should be uploaded to the Python Package Index [\(PyPI\)](https://pypi.org). For the markdown formatting to work, twine>=1.11.0 is required. Execute the following commands to create a source distribution and upload it:

```
pip install -U wheel
python setup.py sdist bdist_wheel
pip install -U twine
twine upload --repository-url https://test.pypi.org/legacy/ dist/*
```
This uploads to the [PyPI test server.](https://test.pypi.org/project/hepdata_lib/) Mind that you need to have an account for both the test and the production servers.

Install the package for testing:

pip install --index-url https://test.pypi.org/simple/ hepdata\_lib

If everything is fine, upload to the production server:

twine upload dist/\*

You should then find the new version at [this location.](https://pypi.org/project/hepdata_lib/) You need to be a maintainer of the project for this to work. For more details please see the [python packaging documentation.](https://packaging.python.org/tutorials/packaging-projects/)

# **SEVEN**

# **INDICES AND TABLES**

- <span id="page-36-0"></span>• genindex
- modindex
- search

# **PYTHON MODULE INDEX**

<span id="page-38-0"></span>h

hepdata\_lib, [21](#page-24-3) hepdata\_lib.c\_file\_reader, [24](#page-27-0) hepdata\_lib.helpers, [25](#page-28-0) hepdata\_lib.root\_utils, [27](#page-30-0)

### **INDEX**

# <span id="page-40-0"></span>A

add\_additional\_resource() (*hepdata\_lib.AdditionalResourceMixin method*),  $21$ add\_image() (*hepdata\_lib.Table method*), [22](#page-25-0) add\_link() (*hepdata\_lib.Submission method*), [21](#page-24-4) add\_qualifier() (*hepdata\_lib.Variable method*), [24](#page-27-1) add\_record\_id() (*hepdata\_lib.Submission method*), [22](#page-25-0) add\_related\_doi() (*hepdata\_lib.Table method*), [22](#page-25-0) add\_related\_recid() (*hepdata\_lib.Submission method*), [22](#page-25-0) add\_table() (*hepdata\_lib.Submission method*), [22](#page-25-0) add\_uncertainty() (*hepdata\_lib.Variable method*), [24](#page-27-1) add\_variable() (*hepdata\_lib.Table method*), [23](#page-26-0) AdditionalResourceMixin (*class in hepdata\_lib*), [21](#page-24-4) any\_uncertainties\_nonzero() (*in module hep-*

*data\_lib.helpers*), [25](#page-28-1)

# C

- cfile (*hepdata\_lib.c\_file\_reader.CFileReader property*), [24](#page-27-1)
- CFileReader (*class in hepdata\_lib.c\_file\_reader*), [24](#page-27-1)
- check\_file\_existence() (*in module hepdata\_lib.helpers*), [25](#page-28-1)
- check\_file\_size() (*in module hepdata\_lib.helpers*), [25](#page-28-1)
- check\_for\_comments() (*hepdata\_lib.c\_file\_reader.CFileReader method*),  $24$
- convert\_pdf\_to\_png() (*in module hepdata\_lib.helpers*), [25](#page-28-1)
- convert\_png\_to\_thumbnail() (*in module hepdata\_lib.helpers*), [25](#page-28-1)
- copy\_files() (*hepdata\_lib.AdditionalResourceMixin method*), [21](#page-24-4)
- create\_files() (*hepdata\_lib.Submission method*), [22](#page-25-0)
- create\_tgraph() (*hepdata\_lib.c\_file\_reader.CFileReader method*), [24](#page-27-1)
- create\_tgraph\_dict() (*hepdata\_lib.c\_file\_reader.CFileReader method*), [24](#page-27-1)
- create\_tgrapherrors() (*hepdata\_lib.c\_file\_reader.CFileReader method*), [25](#page-28-1) create\_tgrapherrors\_dict() (*hep*
	- *data\_lib.c\_file\_reader.CFileReader method*), [25](#page-28-1)

### D

dict\_constructor() (*in module hepdata\_lib*), [24](#page-27-1) dict\_representer() (*in module hepdata\_lib*), [24](#page-27-1)

### E

execute\_command() (*in module hepdata\_lib.helpers*), [25](#page-28-1)

### F

- file\_is\_outdated() (*in module hepdata\_lib.helpers*), [26](#page-29-0)
- files\_to\_copy\_nested() (*hepdata\_lib.Submission method*), [22](#page-25-0)
- find\_all\_matching() (*in module hepdata\_lib.helpers*), [26](#page-29-0)
- find\_graphs() (*hepdata\_lib.c\_file\_reader.CFileReader method*), [25](#page-28-1)

### G

- get\_graph\_points() (*in module hepdata\_lib.root\_utils*), [28](#page-31-0)
- get\_graphs() (*hepdata\_lib.c\_file\_reader.CFileReader method*), [25](#page-28-1)
- get\_hist\_1d\_points() (*in module hepdata\_lib.root\_utils*), [28](#page-31-0)
- get\_hist\_2d\_points() (*in module hepdata\_lib.root\_utils*), [29](#page-32-0)
- get\_license() (*hepdata\_lib.Submission static method*), [22](#page-25-0)
- get\_number\_precision() (*in module hepdata\_lib.helpers*), [26](#page-29-0)
- get\_value\_precision\_wrt\_reference() (*in module hepdata\_lib.helpers*), [26](#page-29-0)

### H

#### hepdata\_lib

module, [21](#page-24-4) hepdata\_lib.c\_file\_reader module, [24](#page-27-1) hepdata\_lib.helpers module, [25](#page-28-1) hepdata\_lib.root\_utils module, [27](#page-30-1)

# M

make\_dict() (*hepdata\_lib.Variable method*), [24](#page-27-1) module hepdata\_lib, [21](#page-24-4) hepdata\_lib.c\_file\_reader, [24](#page-27-1) hepdata\_lib.helpers, [25](#page-28-1) hepdata\_lib.root\_utils, [27](#page-30-1)

# N

name (*hepdata\_lib.Table property*), [23](#page-26-0)

# R

read\_abstract() (*hepdata\_lib.Submission method*), [22](#page-25-0) read\_graph() (*hepdata\_lib.c\_file\_reader.CFileReader method*), [25](#page-28-1) read\_graph() (*hepdata\_lib.root\_utils.RootFileReader method*), [27](#page-30-1) read\_hist\_1d() (*hepdata\_lib.root\_utils.RootFileReader method*), [27](#page-30-1) read\_hist\_2d() (*hepdata\_lib.root\_utils.RootFileReader method*), [27](#page-30-1) read\_limit\_tree() (*hepdata\_lib.root\_utils.RootFileReader method*), [28](#page-31-0) read\_tree() (*hepdata\_lib.root\_utils.RootFileReader method*), [28](#page-31-0) relative\_round() (*in module hepdata\_lib.helpers*), [26](#page-29-0) retrieve\_object() (*hepdata\_lib.root\_utils.RootFileReader method*), [28](#page-31-0) RootFileReader (*class in hepdata\_lib.root\_utils*), [27](#page-30-1) round\_value\_and\_uncertainty() (*in module hepdata\_lib.helpers*), [26](#page-29-0) round\_value\_and\_uncertainty\_to\_decimals() (*in module hepdata\_lib.helpers*), [26](#page-29-0) round\_value\_to\_decimals() (*in module hepdata\_lib.helpers*), [26](#page-29-0) S sanitize\_value() (*in module hepdata\_lib.helpers*), [26](#page-29-0)

#### scale\_values() (*hepdata\_lib.Uncertainty method*), [23](#page-26-0) scale\_values() (*hepdata\_lib.Variable method*), [24](#page-27-1) set\_values\_from\_intervals() (*hepdata\_lib.Uncertainty method*), [23](#page-26-0)

Submission (*class in hepdata\_lib*), [21](#page-24-4)

# T

Table (*class in hepdata\_lib*), [22](#page-25-0) tfile (*hepdata\_lib.root\_utils.RootFileReader property*), [28](#page-31-0)

# $\cup$

Uncertainty (*class in hepdata\_lib*), [23](#page-26-0)

# V

values (*hepdata\_lib.Uncertainty property*), [23](#page-26-0) values (*hepdata\_lib.Variable property*), [24](#page-27-1) Variable (*class in hepdata\_lib*), [24](#page-27-1)

# W

write\_images() (*hepdata\_lib.Table method*), [23](#page-26-0) write\_output() (*hepdata\_lib.Table method*), [23](#page-26-0) write\_yaml() (*hepdata\_lib.Table method*), [23](#page-26-0)